# **1.1 Sumario**

- [1](#page-0-0) [Introdución](#page-0-0)
- [2](#page-1-0) [Caso práctico](#page-1-0)
	- ♦ [2.1](#page-2-0) [Arquivo de recursos: array\\_planetas.xml](#page-2-0)
	- ♦ [2.2](#page-3-0) [O XML do layout](#page-3-0)
	- ♦ [2.3](#page-3-1) [Código Java](#page-3-1)

## <span id="page-0-0"></span>**1.2 Introdución**

- Un **Toast** proporciona un simple feedback de algo que pasa na aplicación a través dunha pequena mensaxe popup.
- Chámaselle así "Tostada" porque aparece na pantalla do mesmo xeito que as tostadas saltan na torradora cando están feitas.

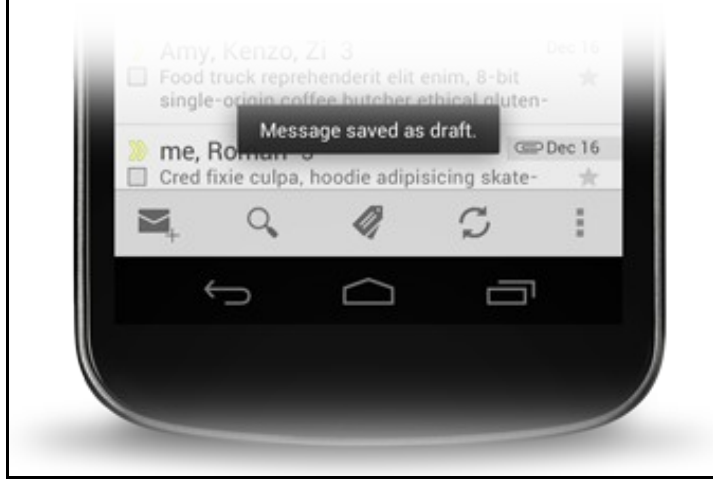

- So usa o espazo que precise a mensaxe e a pantalla actual permanece visible.
- Desaparecen automaticamente pasado un pequeno espazo de tempo.

#### • Para usar o Toast:

```
Context context = getApplicationContext();
CharSequence text = "Hello toast!";
int duration = Toast.LENGTH_SHORT;
Toast toast = Toast.makeText(context, text, duration);
toast.show();
```
- **Context**: é un interface que permite acceder aos recursos da nosa aplicación
- **duration**:
	- ♦ **LENGTH\_SHORT**: constante que equivale a 2 segundos
	- ♦ **LENGTH\_LONG**: constante que equivale a 3,5 segundos
- As liñas 5 e 6 anteriores poden ser substituídas pola seguinte:

```
Toast.makeText(context, text, duration).show();
```
### **Referencias**: •

♦ Clase Toast:<http://developer.android.com/reference/android/widget/Toast.html>

♦ Introdución:<http://developer.android.com/guide/topics/ui/notifiers/toasts.html>

## <span id="page-1-0"></span>**1.3 Caso práctico**

- Comezamos creando o proxecto **U2\_15\_Toast**
- Collendo como base a primeira versión da aplicación dos planetas: **U2\_12\_Spinner**.
- Simplemente agora a nova aplicación ten unha entrada máis ao principio do Spinner **Selecciona un planeta**.

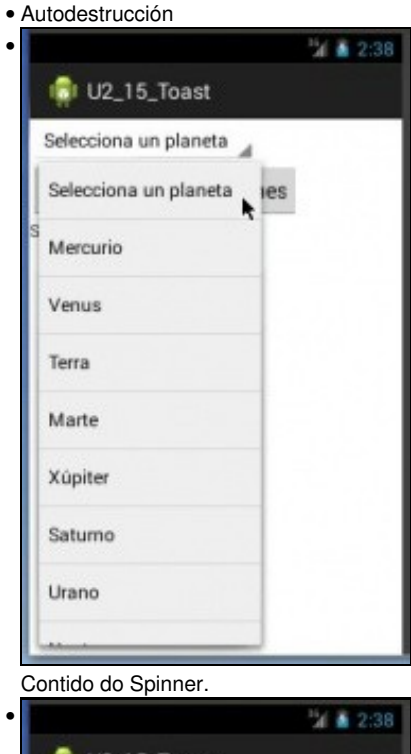

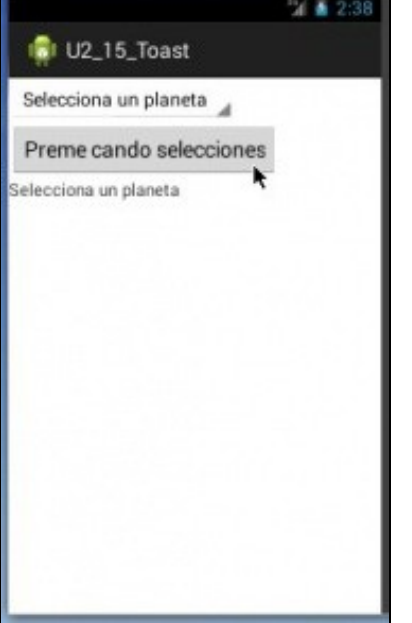

Non se seleccionou ningún planeta (está seleccionado o ítem 0 do Spinner). Premer no botón.

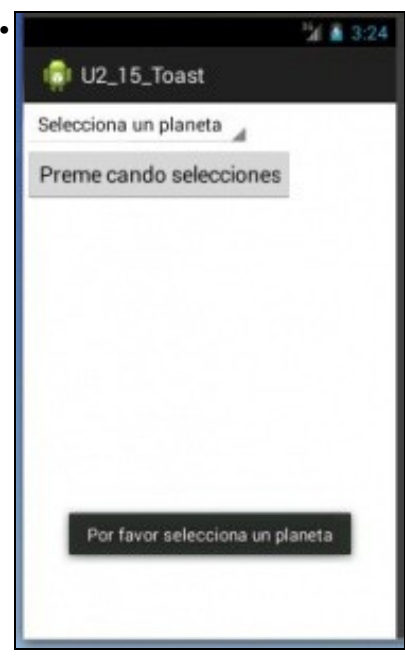

Aparece un aviso indicando que non se seleccionou ningún planeta (está seleccionada a entrada 0 do Spinner)

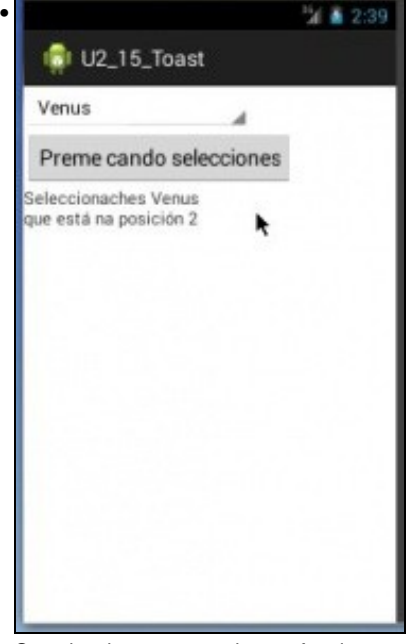

Se seleccionamos un planeta funciona como se esperaba, só que agora a posición cambiou con respecto á aplicación orixinal.

## <span id="page-2-0"></span>**1.3.1 Arquivo de recursos: array\_planetas.xml**

• Copiamos o ficheiro **array\_planetas.xml** ubicado en **/res/values/** dunha aplicación á outra.

```
• Engadimos un ítem ao principio:
```

```
<?xml version="1.0" encoding="utf-8"?>
<resources>
    <string-array name="planetas">
        <item>Selecciona un planeta</item>
       <item>Mercurio</item>
       <item>Venus</item>
       <item>Terra</item>
       <item>Marte</item>
       <item>Xúpiter</item>
       <item>Saturno</item>
       <item>Urano</item>
        <item>Neptuno</item>
```
## <span id="page-3-0"></span>**1.3.2 O XML do layout**

### • É igual ao da aplicación orixinal.

```
<LinearLayout xmlns:android="http://schemas.android.com/apk/res/android"
   xmlns:tools="http://schemas.android.com/tools"
   android:layout_width="match_parent"
   android:layout_height="match_parent"
   android:orientation="vertical" >
```
<Spinner

android:id="@+id/spin\_planetas" android:layout\_width="wrap\_content" android:layout\_height="wrap\_content" android:entries="@array/planetas" />

#### <Button

```
android:id="@+id/btn_seleccion"
android:layout_width="wrap_content"
android:layout_height="wrap_content"
android:onClick="onButtonClick"
android:text="Preme cando selecciones" />
```
#### $Tay+Wi$ ew

```
android:id="@+id/lbl_resultado"
android:layout_width="wrap_content"
android:layout_height="wrap_content"
android:text="Selecciona un planeta" />
```
</LinearLayout>

package com.example.u2\_15\_toast;

### <span id="page-3-1"></span>**1.3.3 Código Java**

• Ao método da aplicación orixinal engadímoslle un control: se esta seleccionada ou non a posición 0 do Spinner.

```
import android.app.Activity;
import android.os.Bundle;
import android.view.Menu;
import android.view.View;
import android.widget.Spinner;
import android.widget.TextView;
import android.widget.Toast;
public class U2_15_Toast extends Activity {
@Override
protected void onCreate(Bundle savedInstanceState) {
super.onCreate(savedInstanceState);
setContentView(R.layout.activity_u2_15__toast);
}
@Override
public boolean onCreateOptionsMenu(Menu menu) {
// Inflate the menu; this adds items to the action bar if it is present.
getMenuInflater().inflate(R.menu.u2_15__toast, menu);
return true;
}
public void onButtonClick(View v) {
```

```
Spinner spinPlanetas = (Spinner) findViewById(R.id.spin_planetas);
TextView lblResultado = (TextView) findViewById(R.id.lbl_resultado);
if (spinPlanetas.getSelectedItemId() == 0) {
Toast.makeText(this, "Por favor selecciona un planeta",Toast.LENGTH_LONG).show();
lblResultado.setText("");
} else
lblResultado.setText("Seleccionaches "
+ spinPlanetas.getSelectedItem()
+ "\nque está na posición "
+ spinPlanetas.getSelectedItemId());
}
}
```
- **Liña 30**: Comprobamos se a posición seleccionada no Spinner é a 0 de ser así ...
- **Liña 31**: realizamos un Toast.
- **Liña 32**: Poñemos a etiqueta a baleiro.

-- [Ángel D. Fernández González](https://manuais.iessanclemente.net/index.php/Usuario:Angelfg) e [Carlos Carrión Álvarez](https://manuais.iessanclemente.net/index.php/Usuario:Carrion) -- (2015).